## TT300

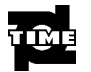

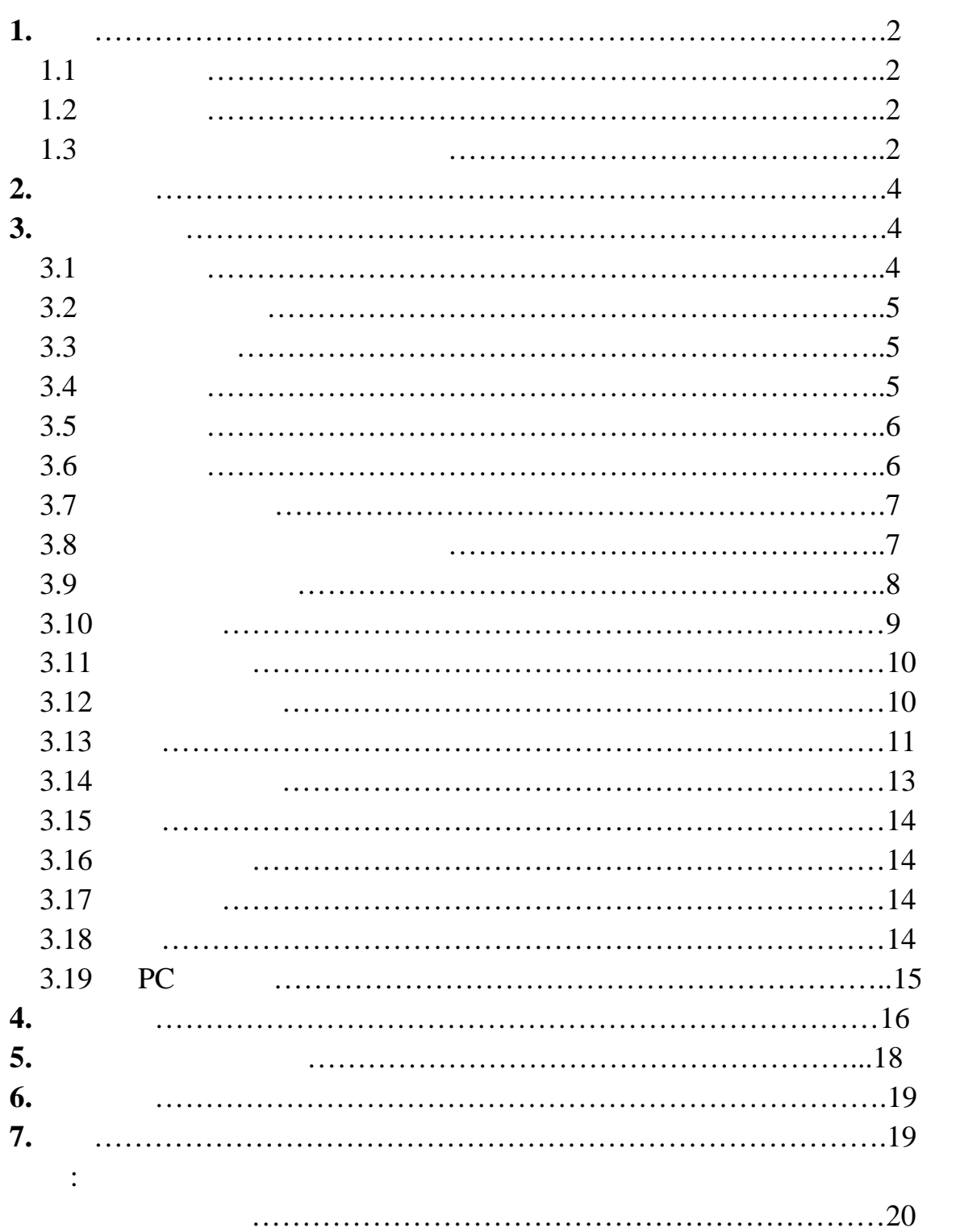

 $\mathbf{1}$ 

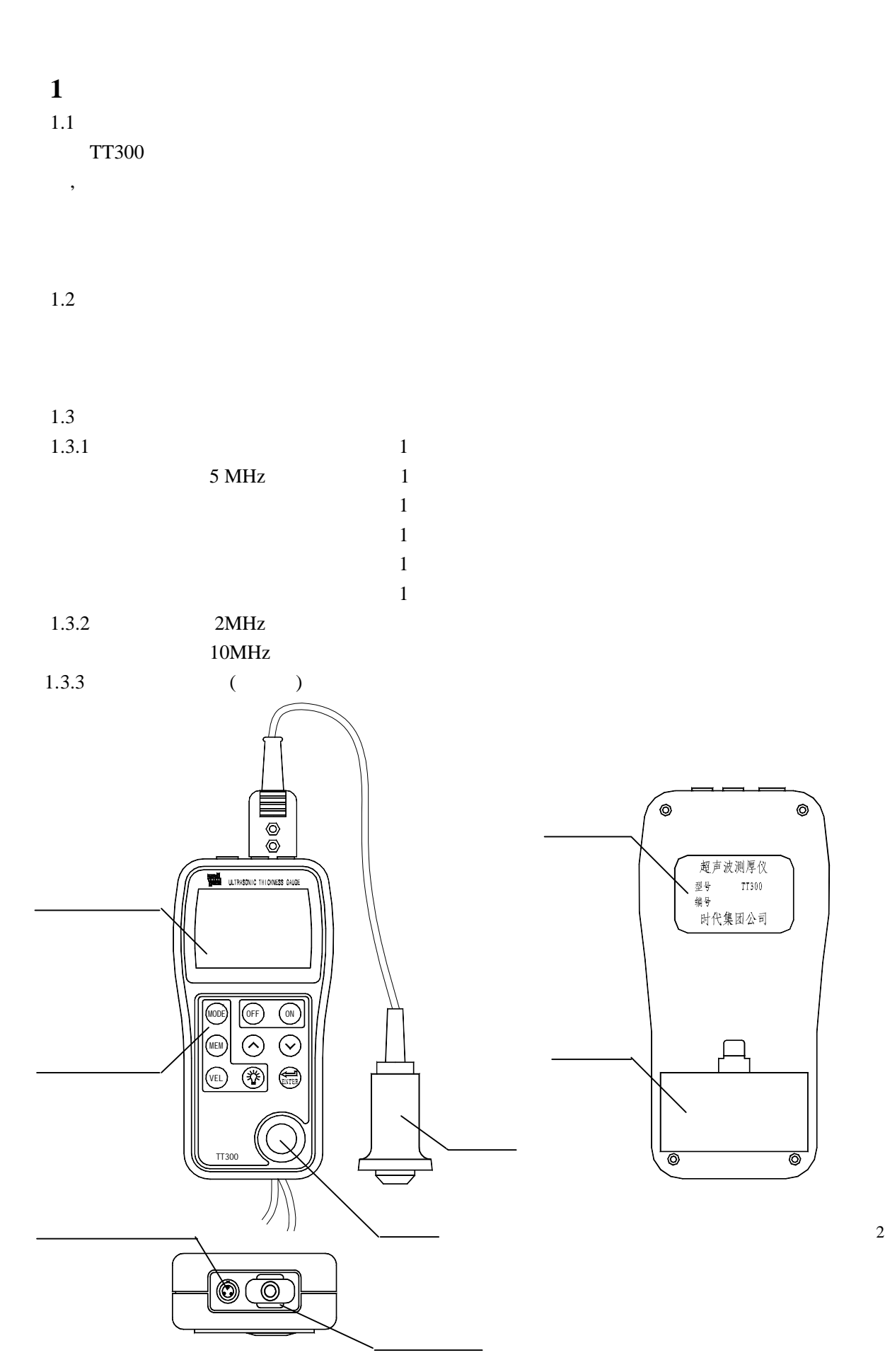

2

 $F1$ ------ $5M$ ------ $LIMIT---$ **MENU------** $- - - - -$ **BATT------** $MIN$ ------HIGH LOW ------

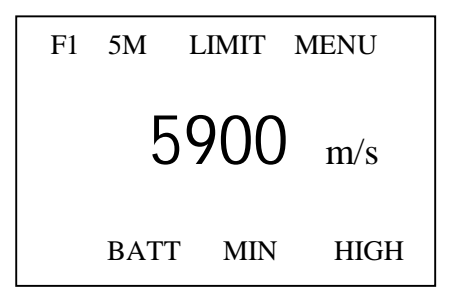

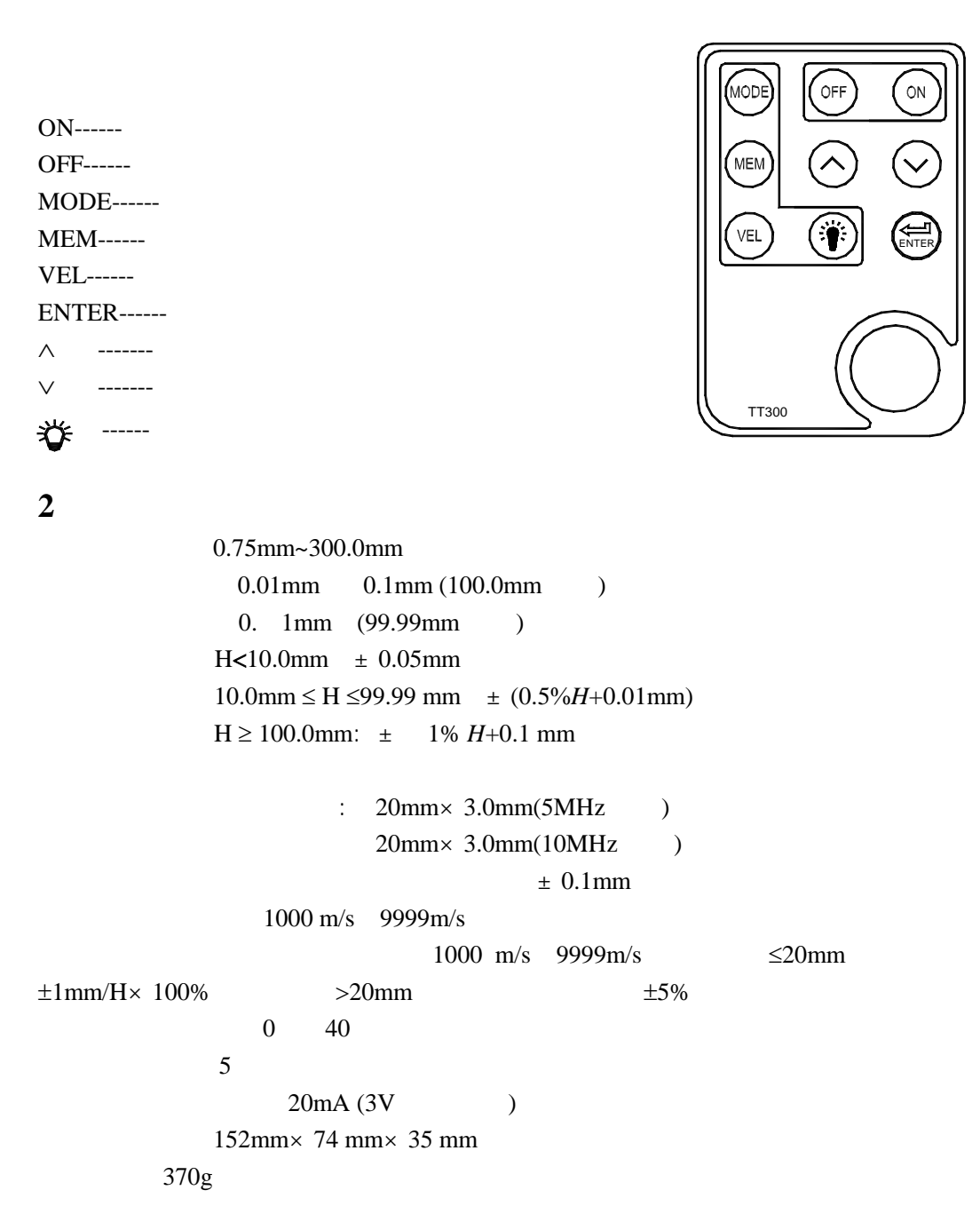

**3** 测量与操作  $3.1$  $1$ 

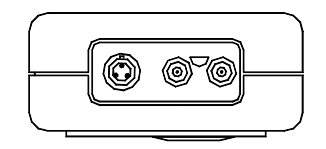

 $2$ 

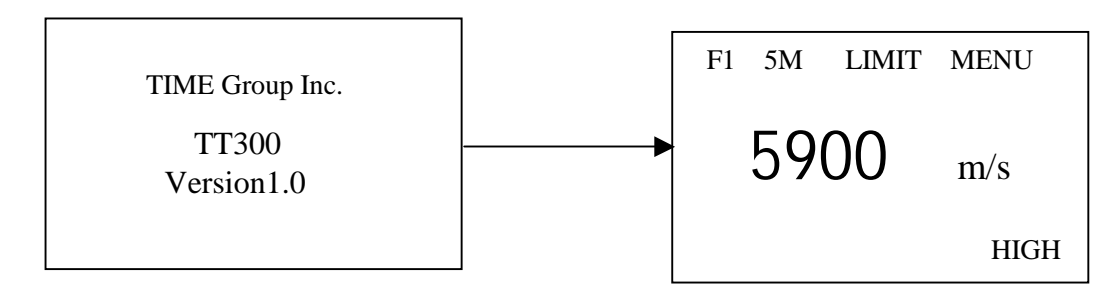

 $3.2$ 

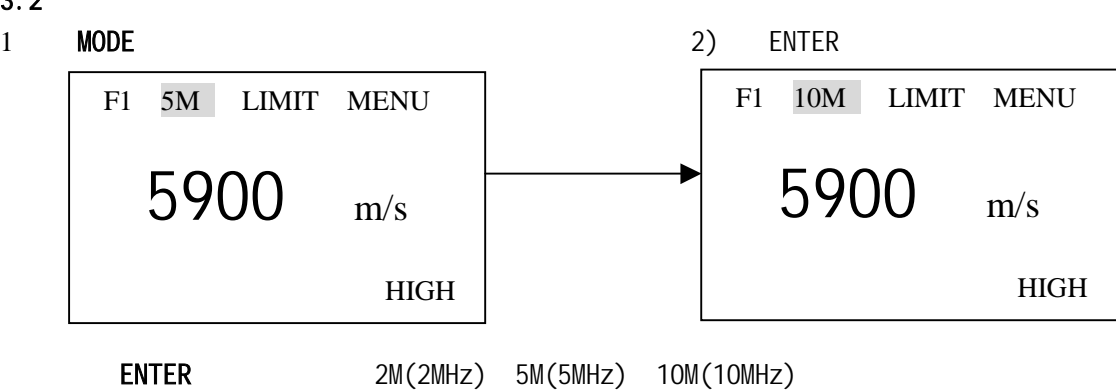

 $3.3$ 

如果当前屏幕显示为厚度值,按 **VEL** 键进入声速状态,屏幕将显示当前声速存储单元的内

 $∧$  ∨  $∨$ 

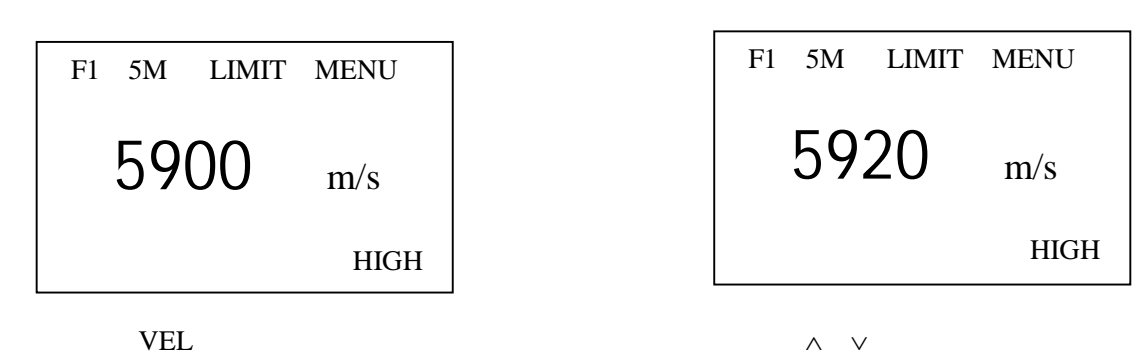

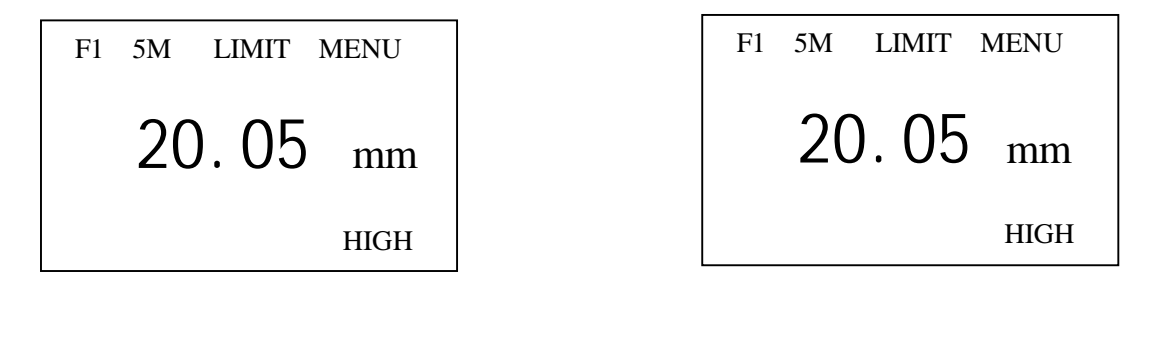

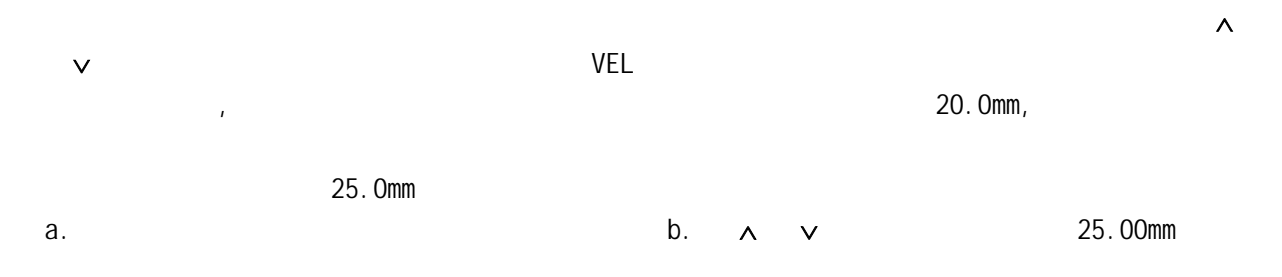

希望测量某种材料的声速,可利用已知厚度试块测量声速。先用游标卡尺或千分尺测量试

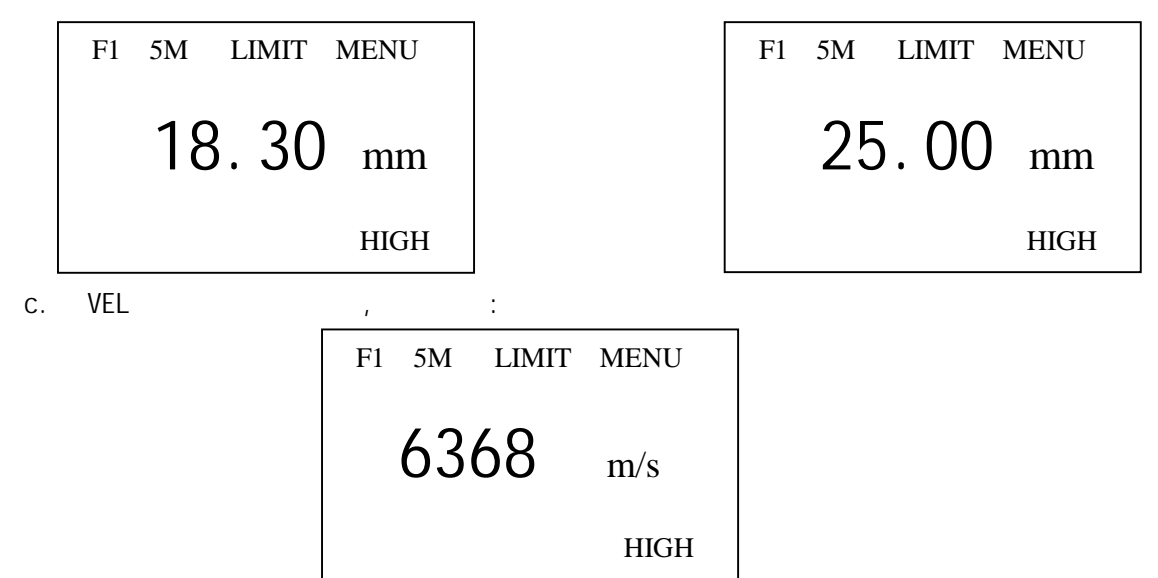

 $3.6$ 

TT300  $\blacksquare$ 

1) MODE LIMIT :

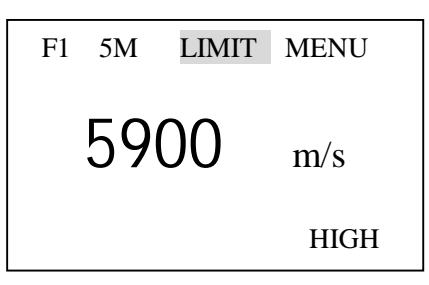

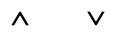

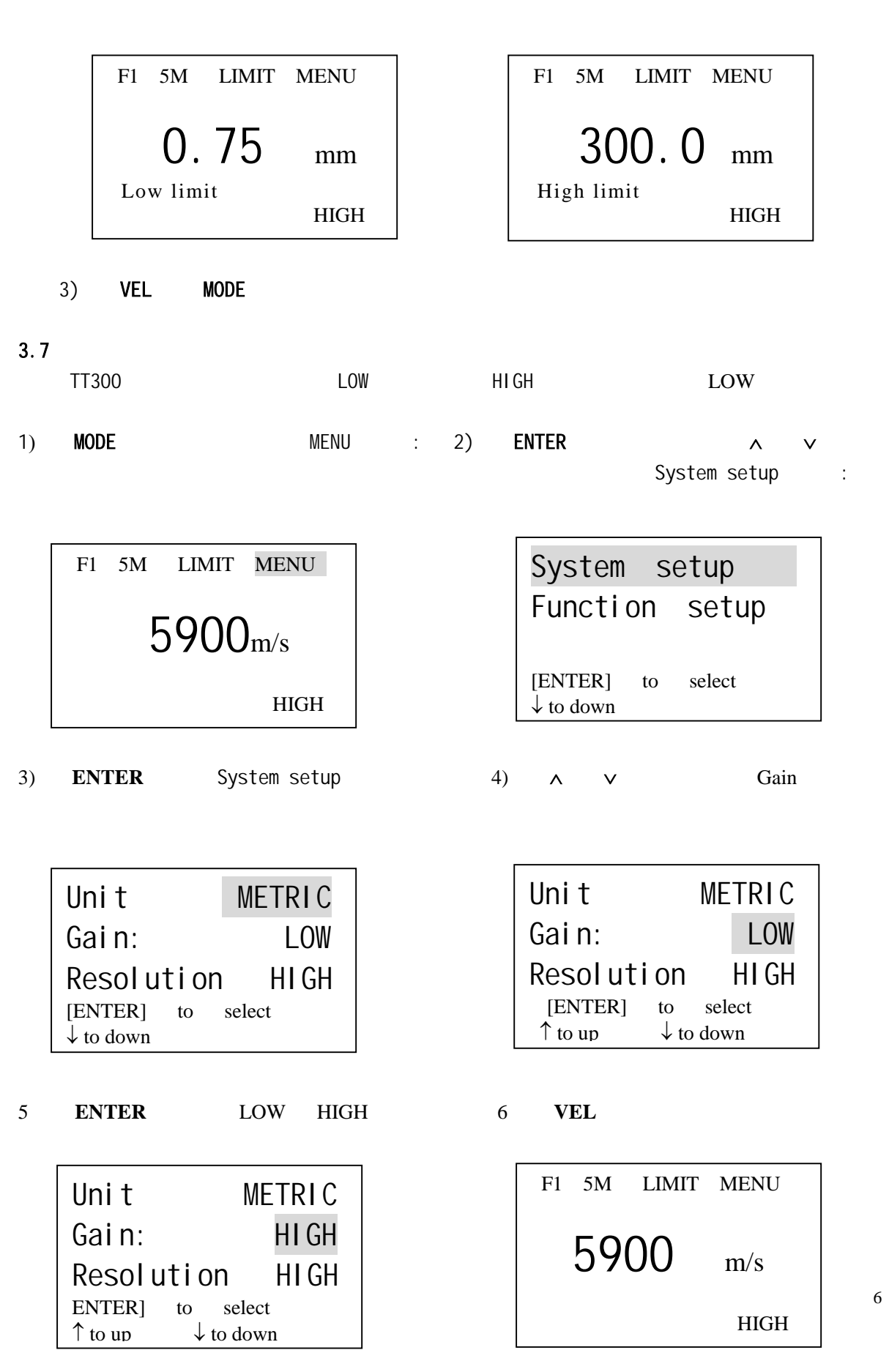

6

TT300 **1mm** 0.01mm, 1 MODE WENU : 2) ENTER

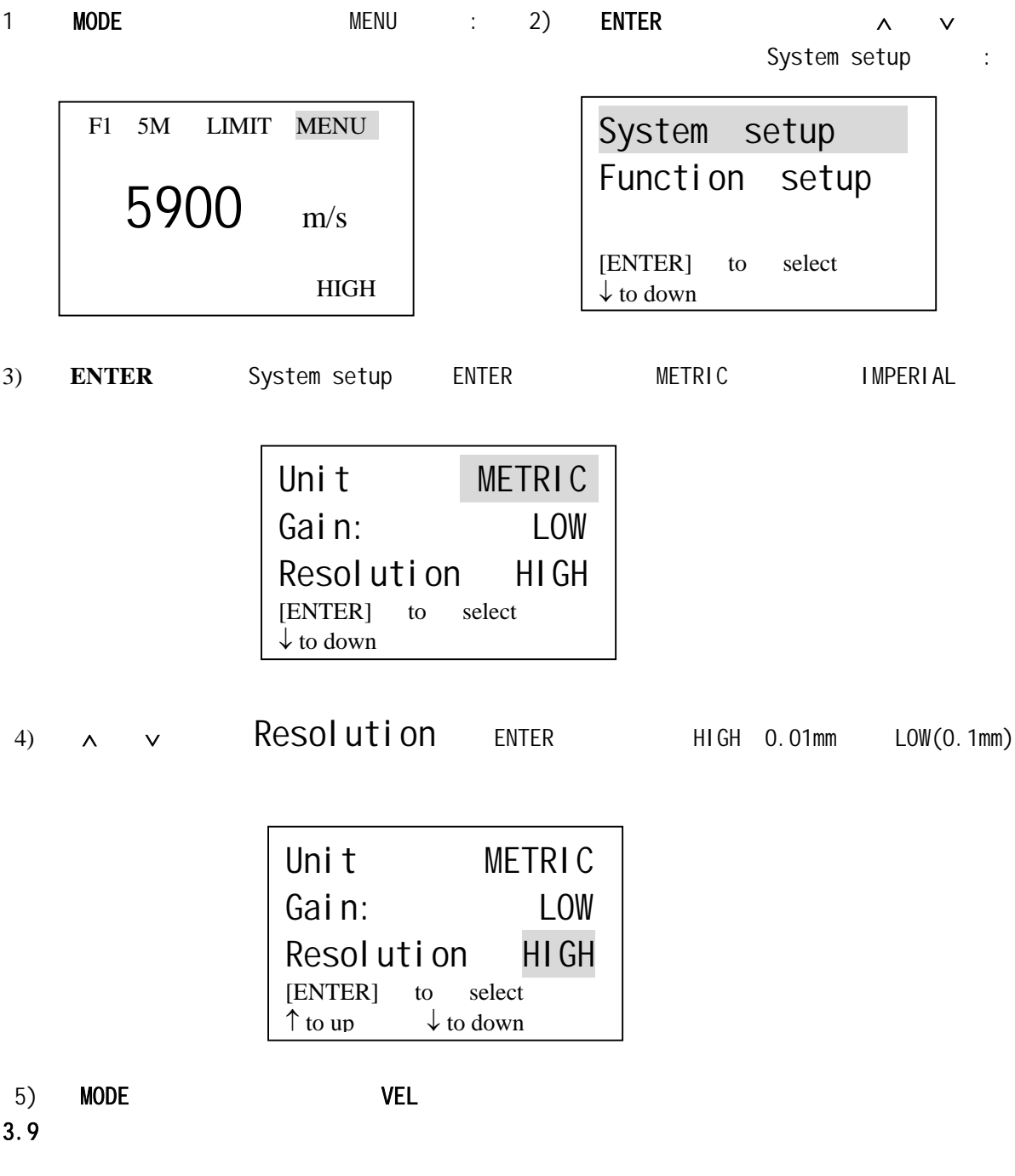

 $MIN$  and  $MIN$ 

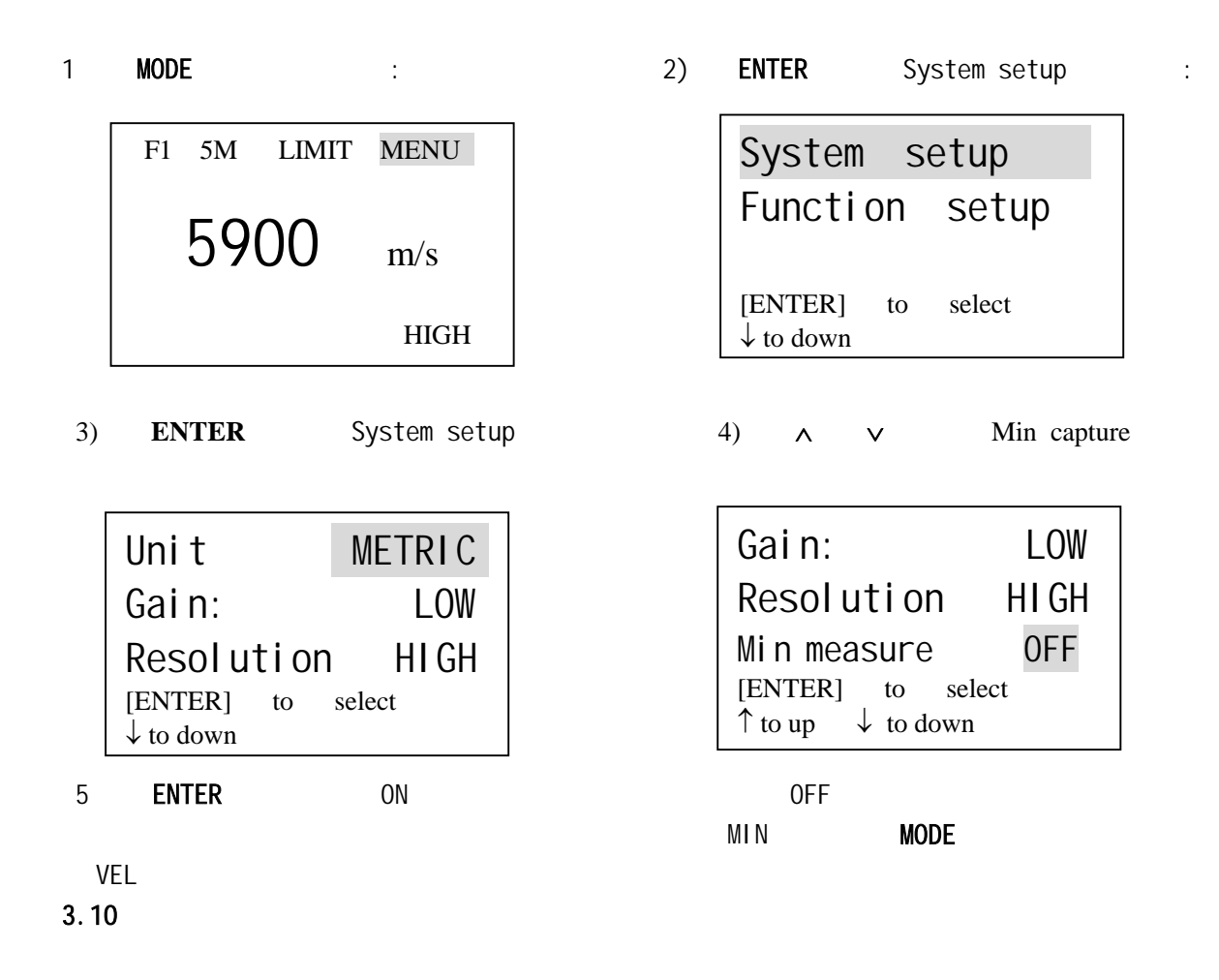

1.二点校准功能设置:

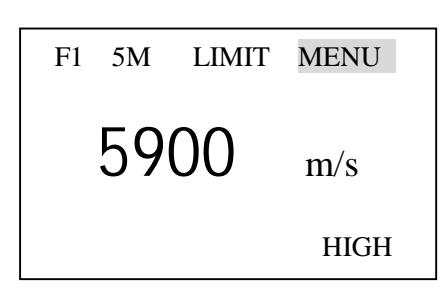

3) **ENTER** System setup 4) ∧ ∨ 2-Point CAL

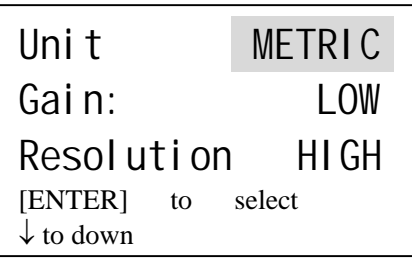

1 MODE MENU : 2) ENTER ∧ ∨ System setup :

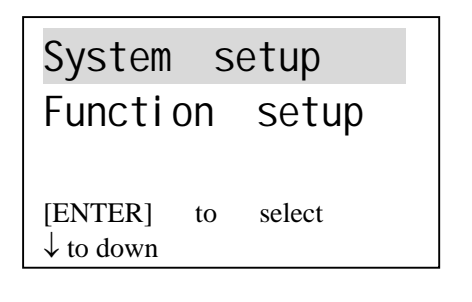

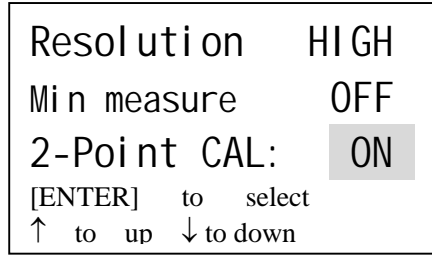

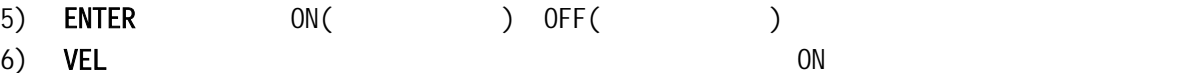

2.校准操作:

1) ENTER :

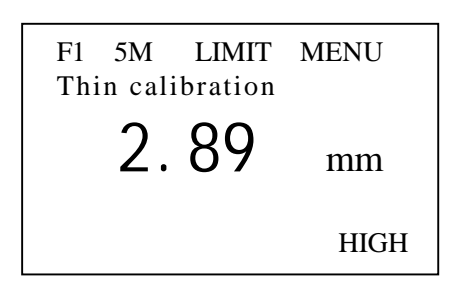

2)  $\wedge \vee$   $\vee$   $\wedge$   $\vee$   $\wedge$   $\wedge$   $\wedge$  ENTER , where  $\alpha$  is a set of  $\alpha$ 

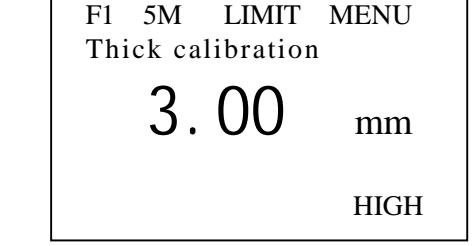

3) ډ∕ ∧ ∨ ⊈NTER ⊑NTER

 $3.11$ 

该仪器将存储单元分成 5 个文件,每个文件可存 100 个测量值。存储数据之前先要设定文件  $NEM$ 

1 MODE

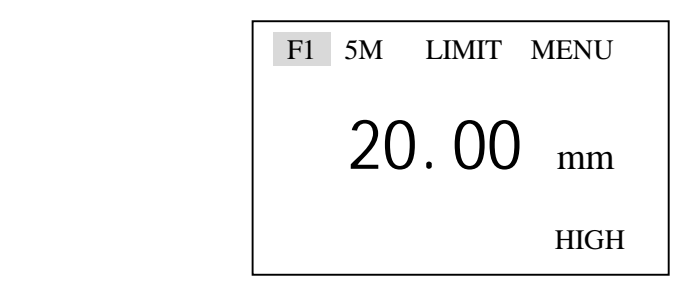

2 ENTER F1∼F5 VEL

 $MEM$ 

 $3.12$ 

1 MODE :

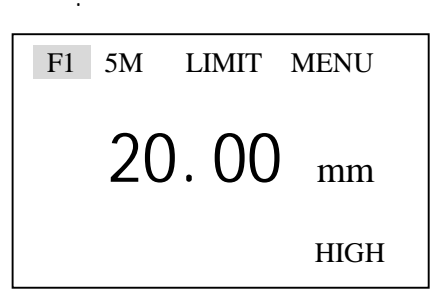

 $2)$  MEM

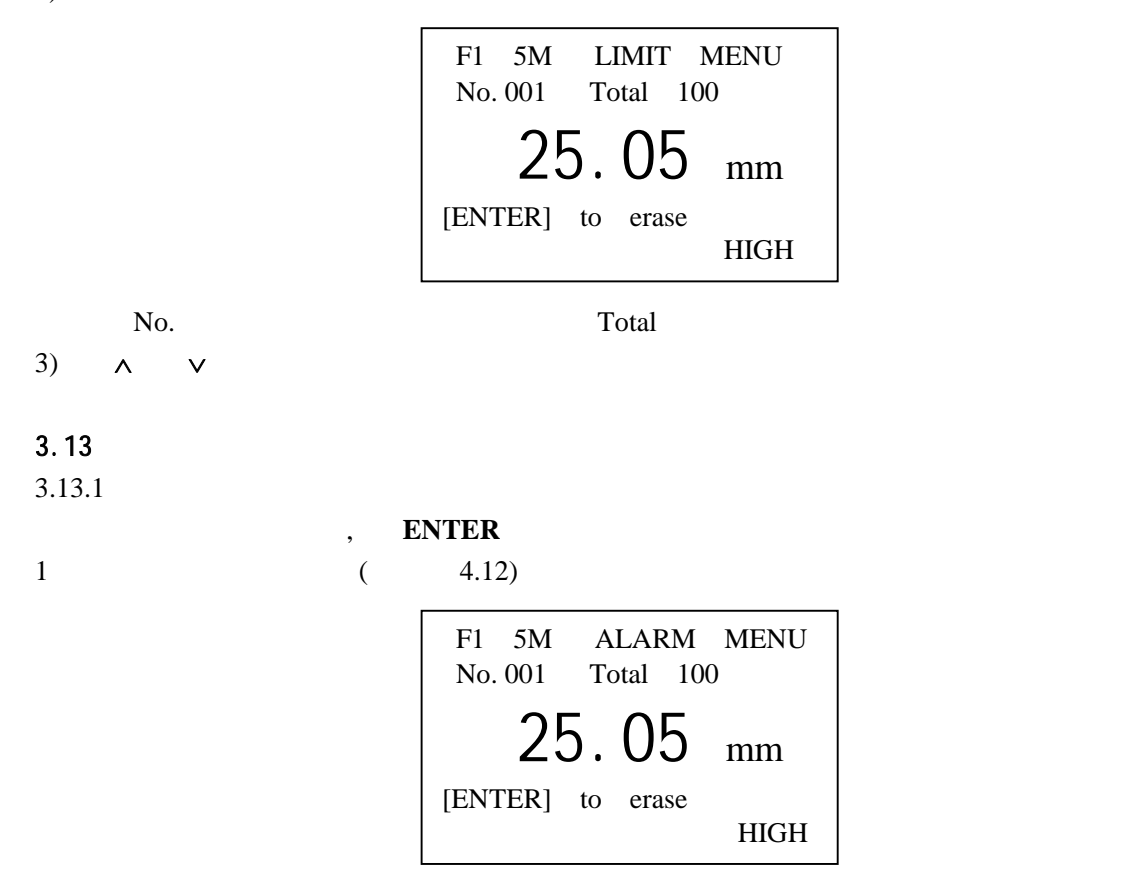

2 **ENTER** 

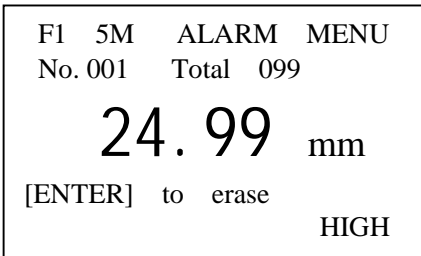

 $3.13.2$ 

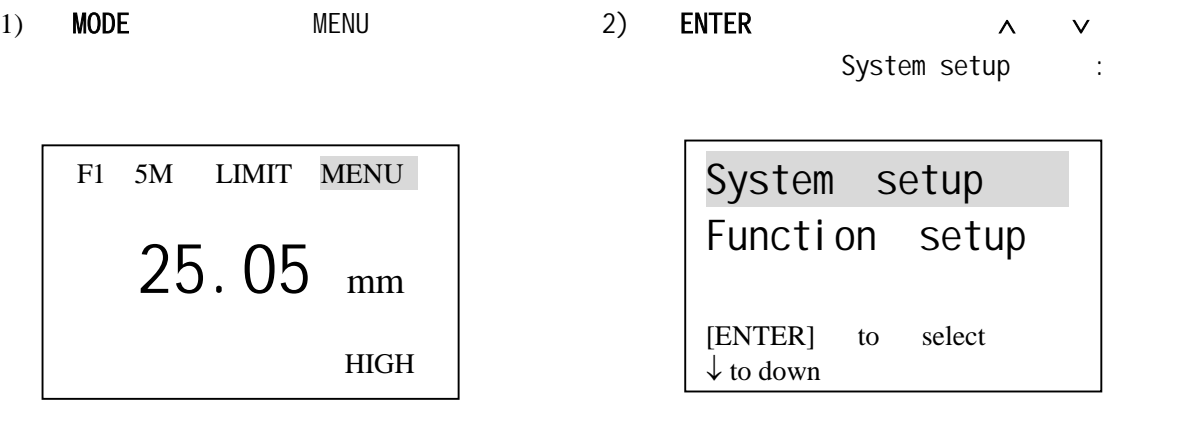

3) ∨ ↓ 4) ENTER Function

setup

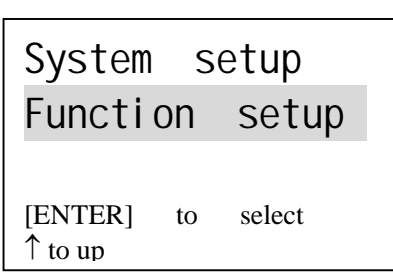

Print file Print all data Send data to PC [ENTER] to select ↓ to down

 $5 \quad \vee \quad \wedge$  Erase file

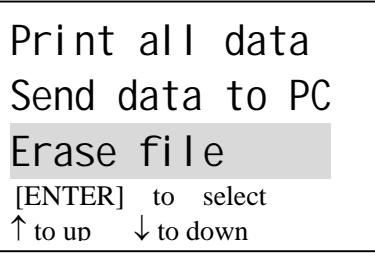

6 **ENTER** Erase file

Erase file1

7 ∨ ∧ Erase all data

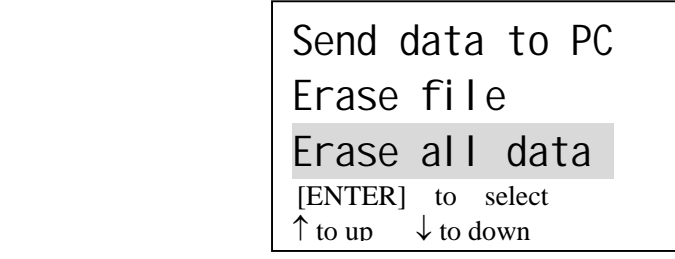

8 **ENTER** Erase all data

Erase all data 11

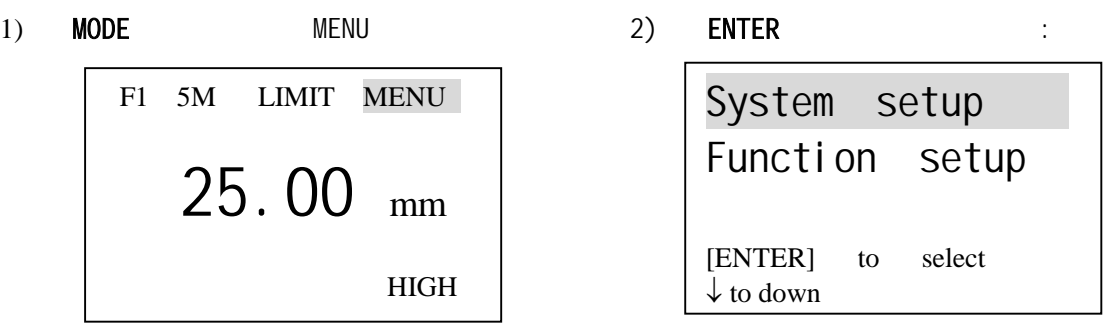

3 ∨ Function setup

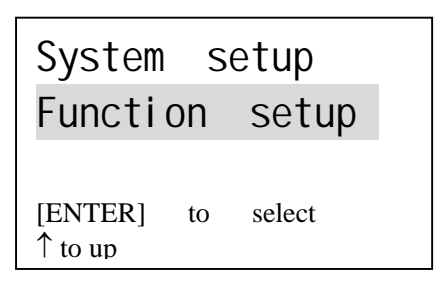

:

4) ENTER 键进入功能设置菜单,用 ∧ ∨ 键移动光标至设置亮度位置(Set brightness)如

Erase file Erase all data Set brightness [ENTER] to select ↑ to up

5 ENTER "Set brightness"

Brightness 04 [ENTER] to Esc [ ↑ ] to darken [ ↓ ] to lighten

6)按 ∧ ∨ 键可调节显示的亮度,按 **ENTER** 键退出设置。

任何时候 键可实现背光的开、关转换。

 $3.16$ 

**BATT** BATT

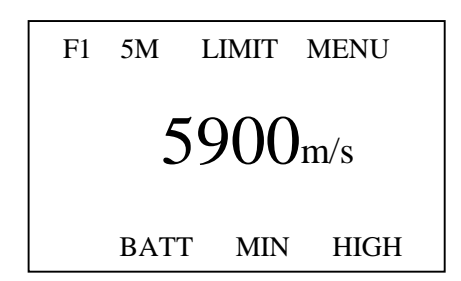

 $3.17$ 

 $TT300$ OFF

#### $3.18$

用通讯电缆将 TT300 与时代公司的微型打印机相连,通过菜单选择可打印测量结果。操作

1) MODE MENU 2) ENTER ∧ ∨

Function setup :

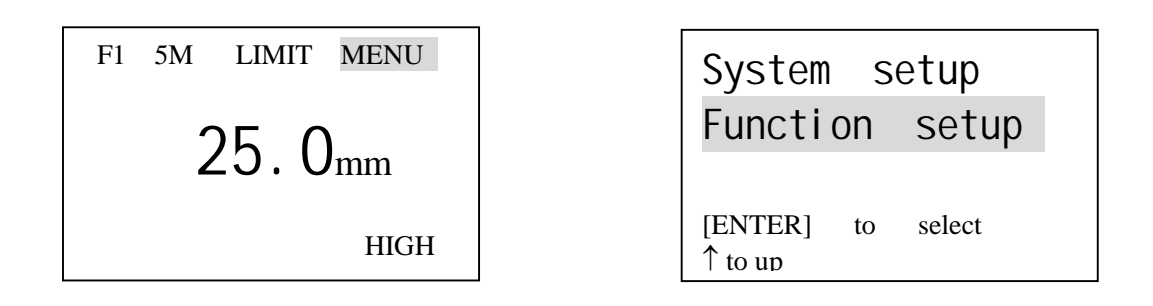

3 **ENTER** 

Print file Print all data Send data to PC [ENTER] to select ↓ to down

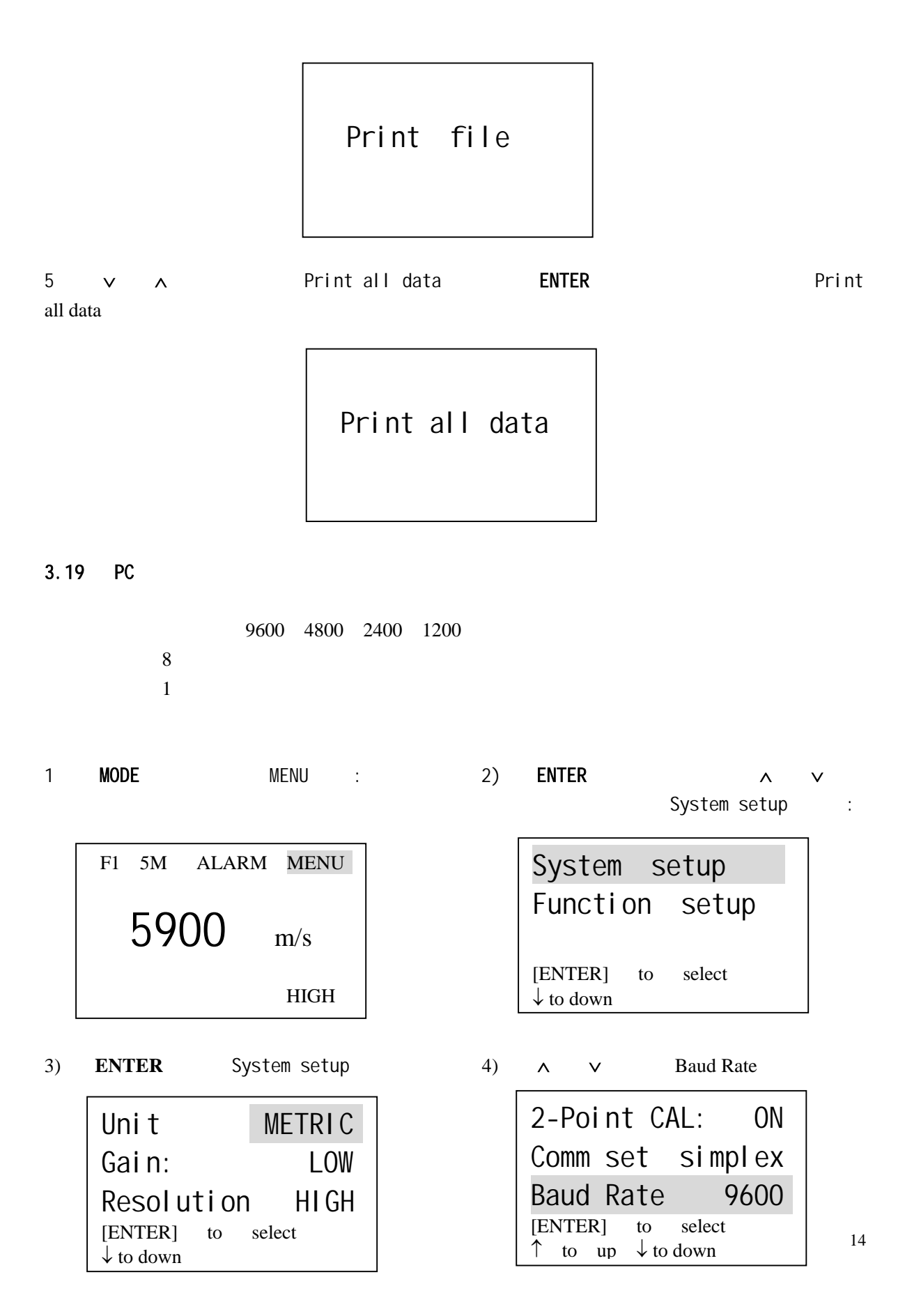

- 5) **ENTER** 9600 4800 2400 1200
- 6) VEL
	- TT300 PC
		-

1) MODE MENU 2) ENTER ∧ ∨ Function setup :

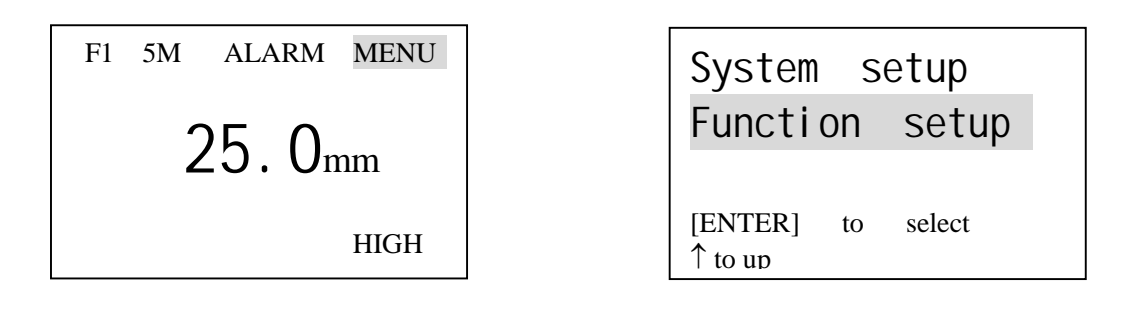

3 ENTER ∧ ∨ Send data to PC

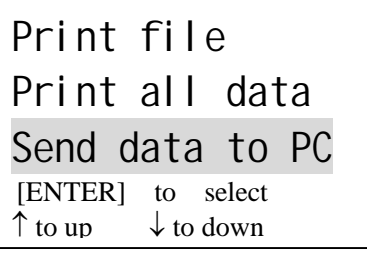

4 **ENTER** Send data to PC

Send data to PC

**4** 测量技术

 $4.1$ 

 $4.2$ 

 $4.3$ 

# $4.2$  $4.4$

- $4.5$  $5.4$
- $4.6$
- $4.7$
- $4.8$
- 4.9

a)  $\blacksquare$ 

b)  $\Box$ 

 $\infty$ )

 $4.11$ 

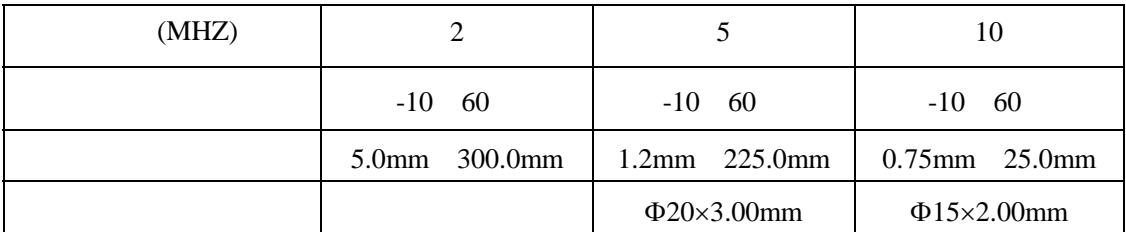

 $4.12$ 

 $1.$ 

 $2.$  $4.13$ 

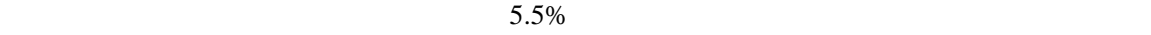

 $\mu$  , and  $\mu$  , and  $\mu$  , and  $\mu$  , and  $\mu$  , and  $\mu$  , and  $\mu$  , and  $\mu$ 

 $1$  $2$ 

 $\begin{array}{ccc}\n\cdot & \cdot & \cdot & \cdot & \cdot \\
\cdot & \cdot & \cdot & \cdot & \cdot \\
\cdot & \cdot & \cdot & \cdot & \cdot \\
\cdot & \cdot & \cdot & \cdot & \cdot \\
\cdot & \cdot & \cdot & \cdot & \cdot\n\end{array}$ 

 $3 \thinspace$ 

**5** 测量误差的预防方法

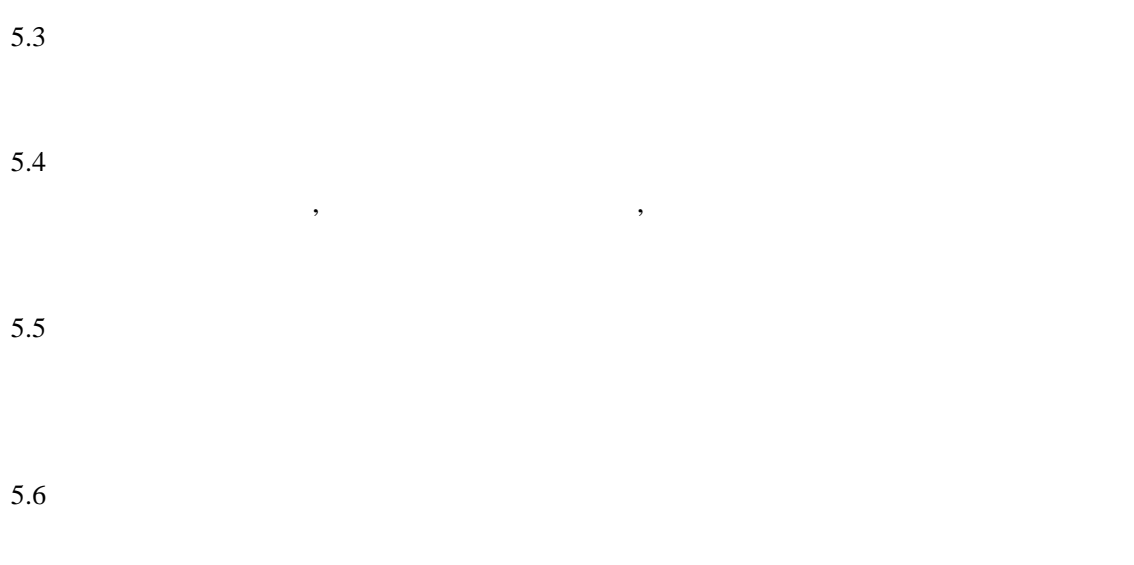

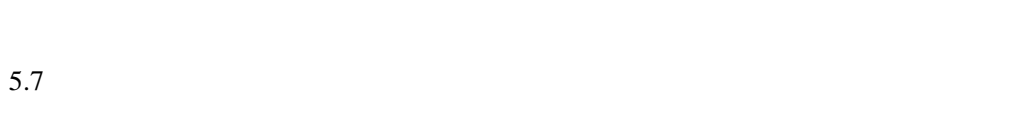

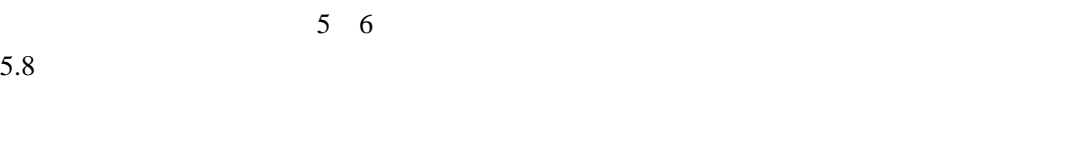

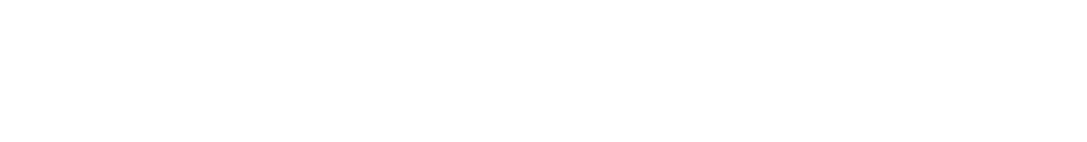

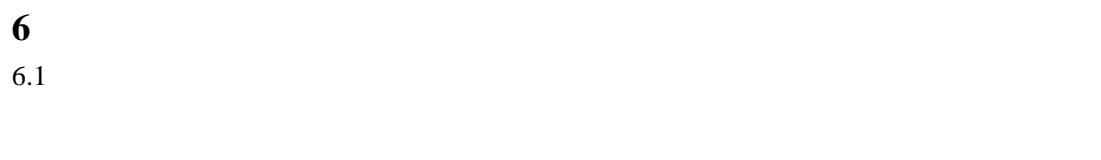

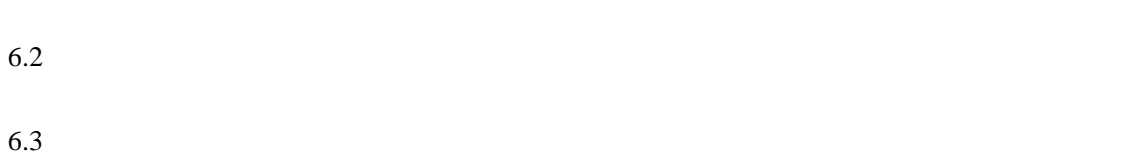

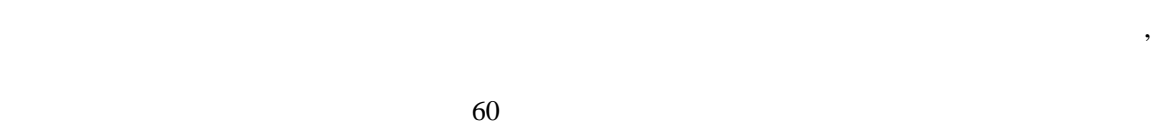

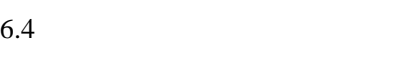

a.

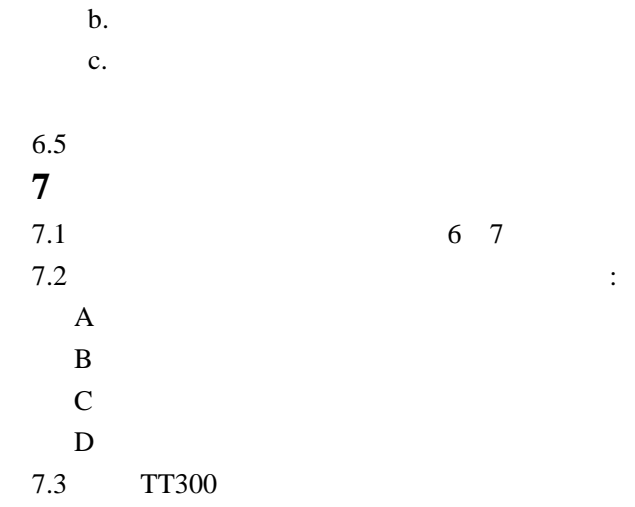

附表:

19

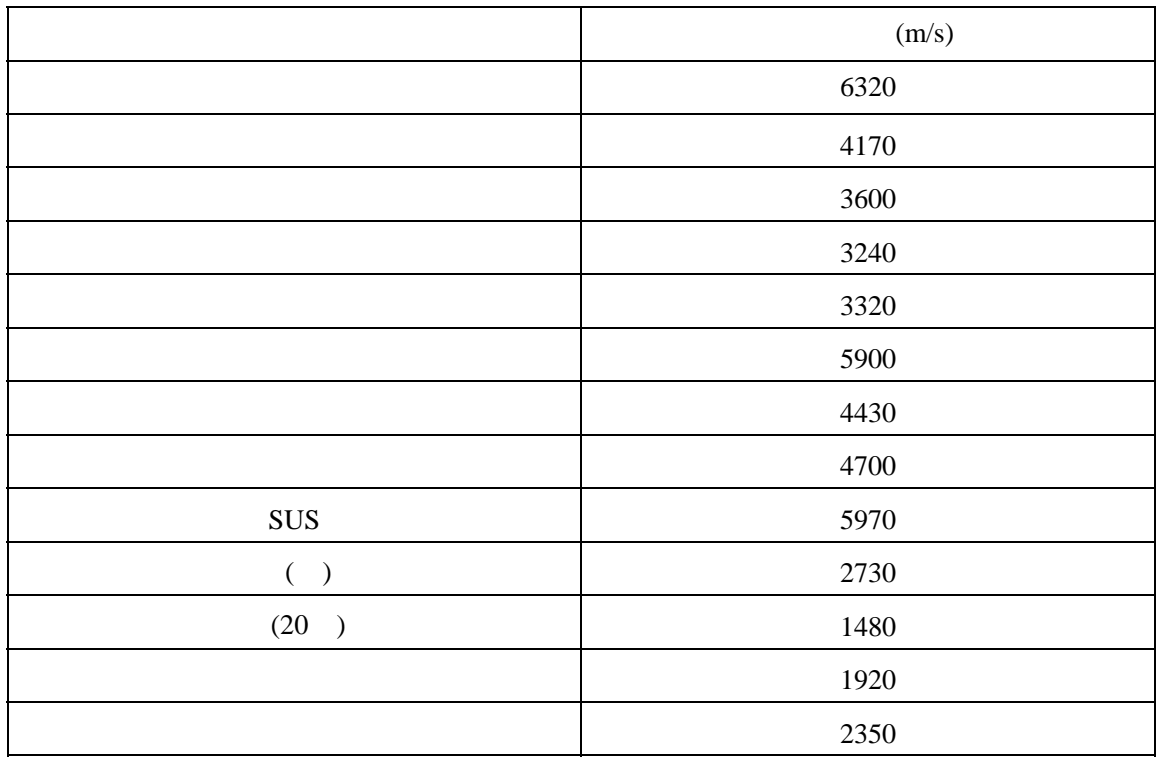